[iMC](https://zhiliao.h3c.com/questions/catesDis/689) **[李凤杰](https://zhiliao.h3c.com/User/other/75609)** 2023-06-13 发表

## 问题描述 如何修改TAM组件的认证日志、授权日志、审计日志保存时长

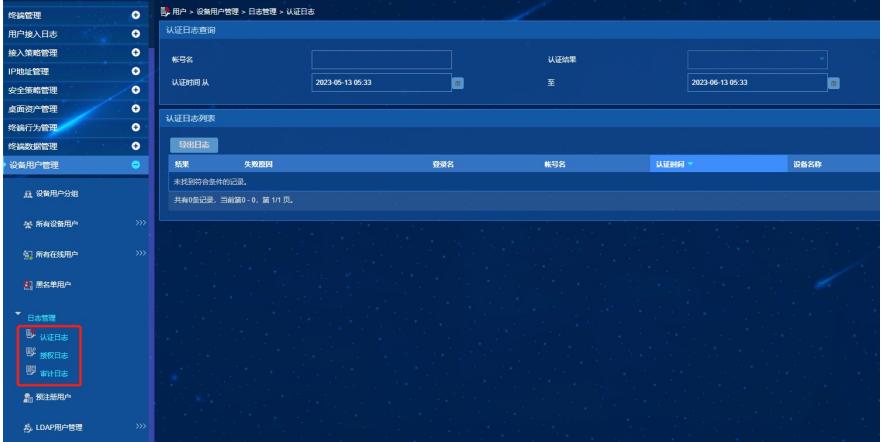

## 解决方法

。

TAM组件的认证日志、授权日志、审计日志保存在数据库中,缺省保存30天。可通过如下方式修改:

- 1、EIA/TAM 0627之前的版本:修改【用户】-【设备用户策略管理】-【业务参数配置】-【系统配置
- 】-【系统参数配置】页面的"日志保留时长(天)"参数。

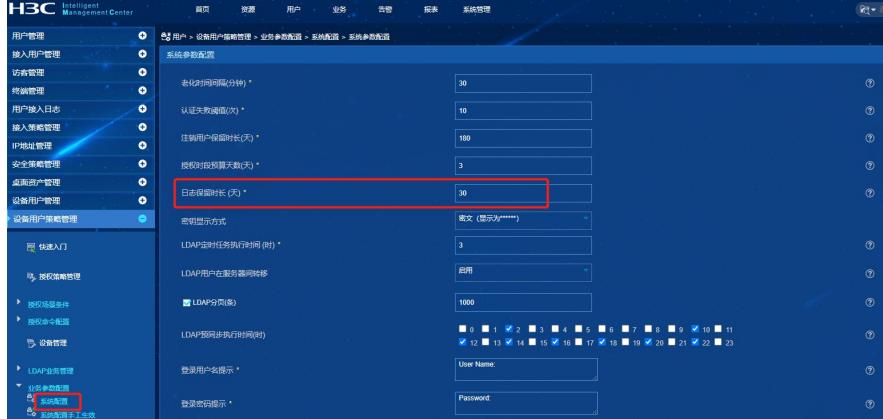

2、EIA/TAM E0627及其之后的版本:通过【系统管理】-【数据转储配置】页面的认证日志(TAM)

、授权日志(TAM)、审计日志(TAM)三个页签页面功能分别设置对应日志在数据库中的保存时长

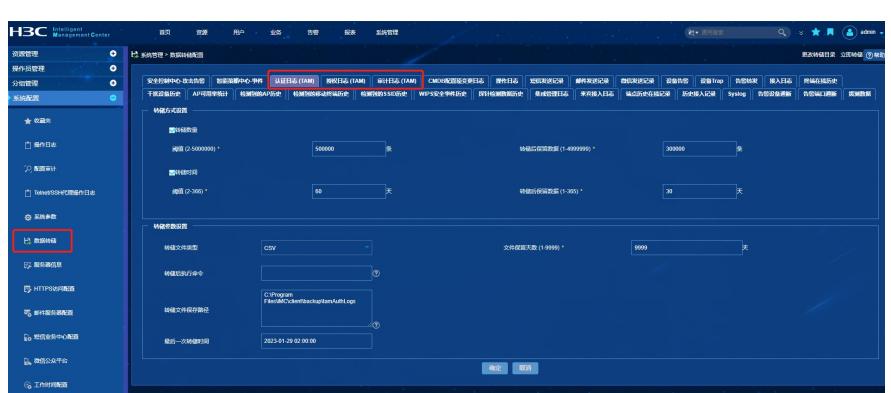